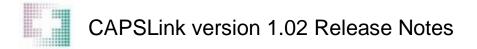

### **Release to CAPS Window**

- The database locking issue which was preventing some users from releasing orders to CAPS has been addressed.
- When an order is opened and modified, the original order is now discontinued and will not appear in the Released to CAPS window or in the Released to CAPS report.
- The Released to CAPS Report that prints from the Released to CAPS window has been reformatted to fit accross a single page.
- The customer name now appears at the top of the Release to CAPS report that is printed from the Release to CAPS window.
- The full description of the order status is now displayed in the Released to CAPS window.

### **Order Maintenance**

- An order can now be opened and discontinued without having to click the 'Edit' button first. The time required for discontinuing an order has also been reduced.
- The CAPS Pharmacy phone number now displays in the banner area at the top of the CAPSLink application window.

### **Patient Profile**

 The patient age category 'unknown' has been removed from the patient age category dropdown in the patient profile window.  A DOP user has the option to make the Patient ID and Medical Record Number (MRN) required fields. This can be done via the 'Required Fields' link on the left hand navigation pane. The fields can be made required by clicking on the 'enable' button in the Required Fields window (see image below).

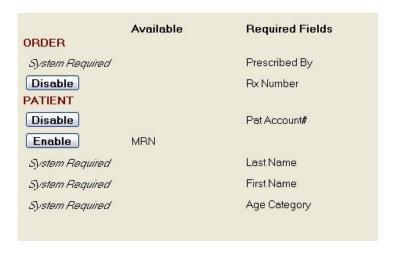

• If a user enters a duplicate patient ID in the process of creating a new patient profile, the system will prompt the user that the patient ID already exists. The user will be given the option to choose the existing patient profile to enter an order (see image below). If the patient profile selected was previously inactive, it will be reactivated. The Patient ID and MRN fields have been moved to the top of the Patient Profile window so that the user is prompted before entering any additional patient information (see image below).

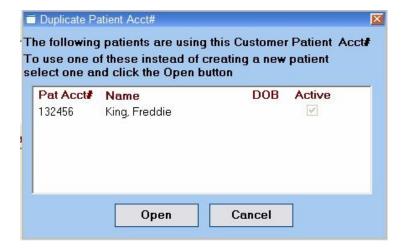

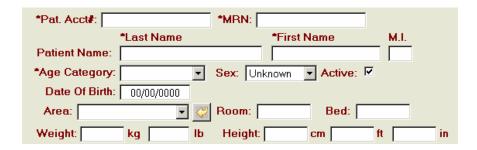

# Reports

 The min/max report has been updated to include min/max values for individual ions (e.g. calcium, magnesium, etc.).

## **Security**

 Three new security privileges have been added to the User Maintenance screen. A DOP user can now enable/disable the ability to override Warning or Critical level messages on validation and the ability to access the Drug Delivery module (see image below).

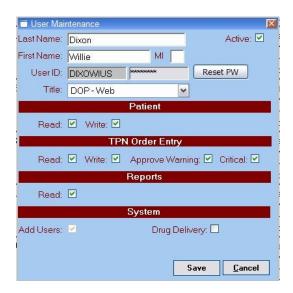

 When users log out of the CAPSLink application they will be returned to the CAPSLink login window. Previously the web browser would close when the user logged out of CAPSLink.